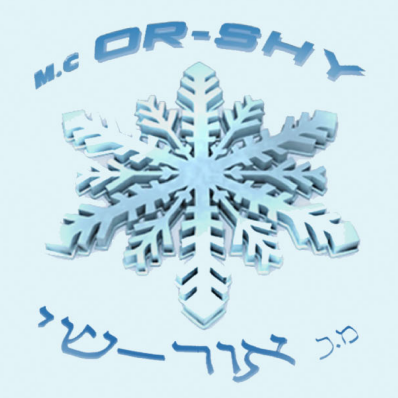

# מ.כ. אור שי בע"מ **OJEI@O**

## ציוד לקירור אוורור ומיזוג אויו

## **IDPLUS**

902/961/971/974

# הוראות שימוש לבקרים

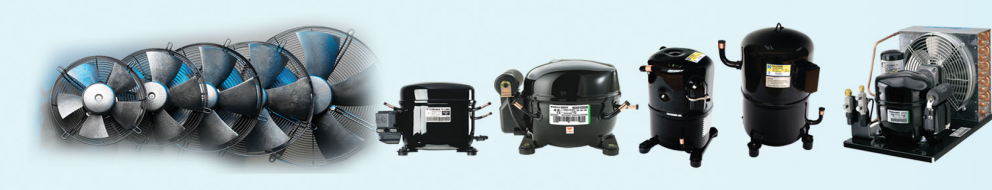

**\*** Embraco **aspera** RefComp elivel Stass Statute \* Embraco RANGO CDS \* PRIOLINOX SFC<sup>\*</sup> © KULTHORN KIRBY BIZER OFERMOD

רחוב הסתת 16, אזור התעשייה חולון. ת.ד 1769 חולון 58117 פקס: 03-5583808 03-5583303: "סל www.orshy.co.íl orshy@orshy.co.il

## הוראות משתמש **902/961 IDPlus**

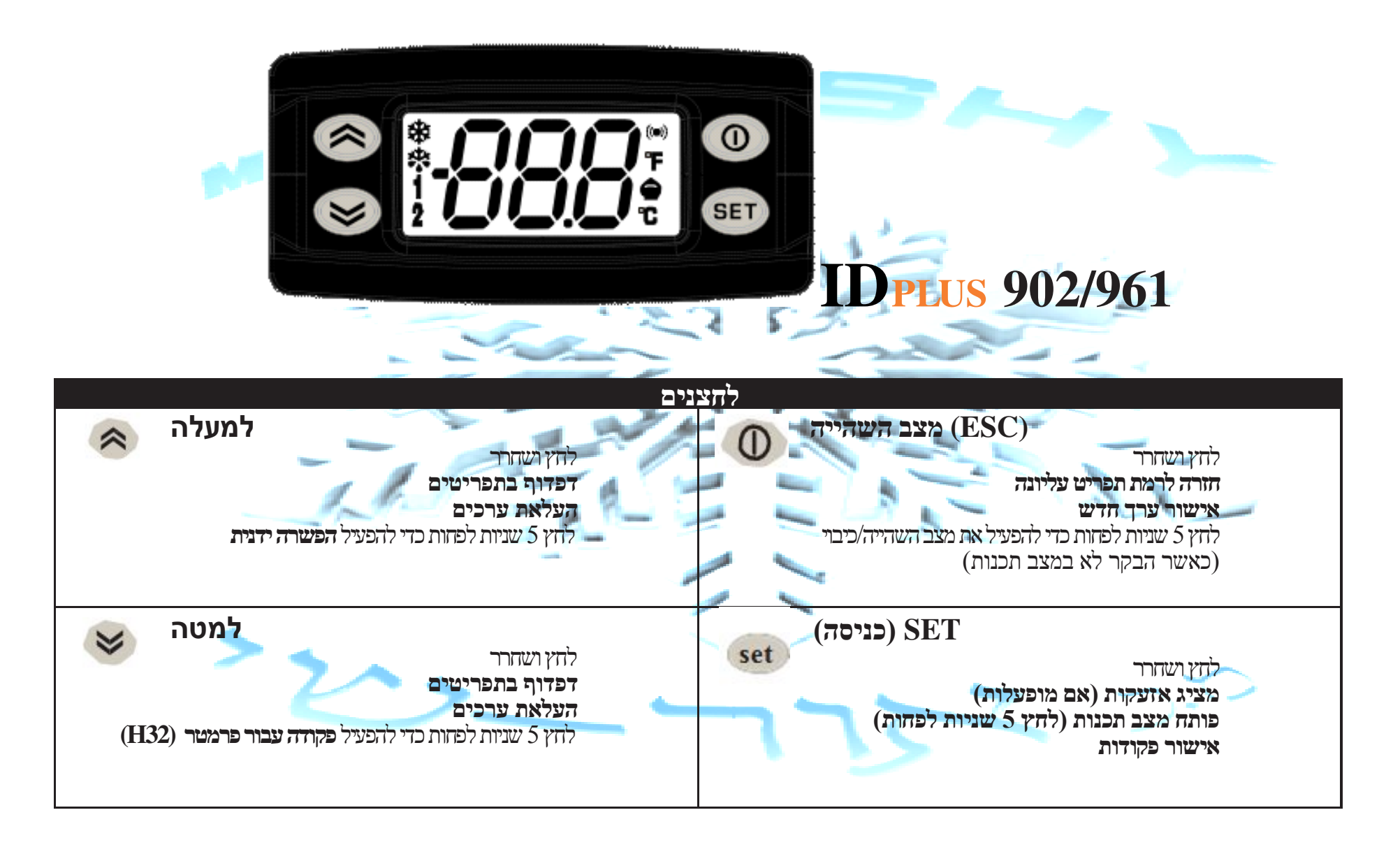

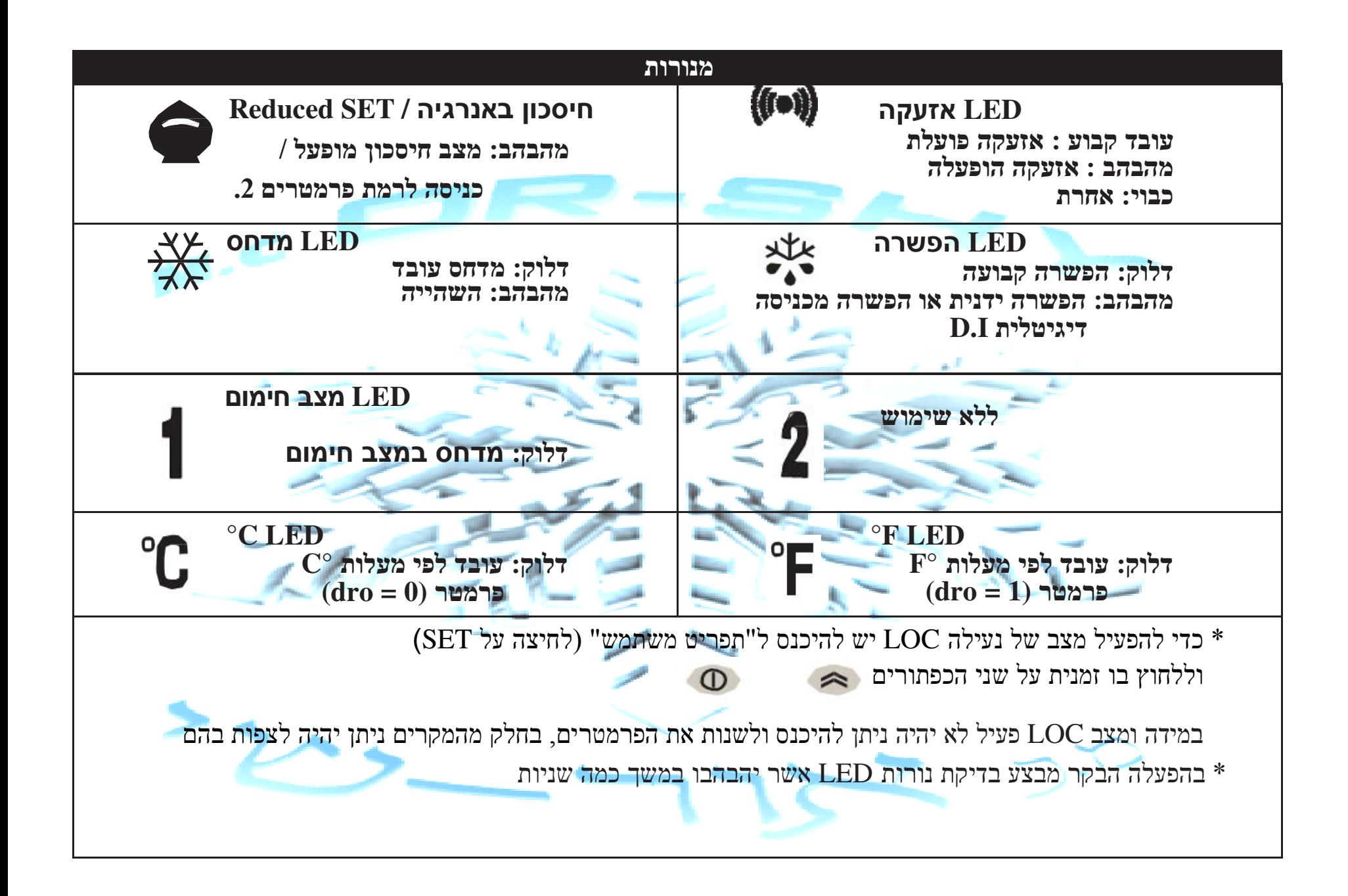

## הוראות משתמש **971/974 IDPlus**

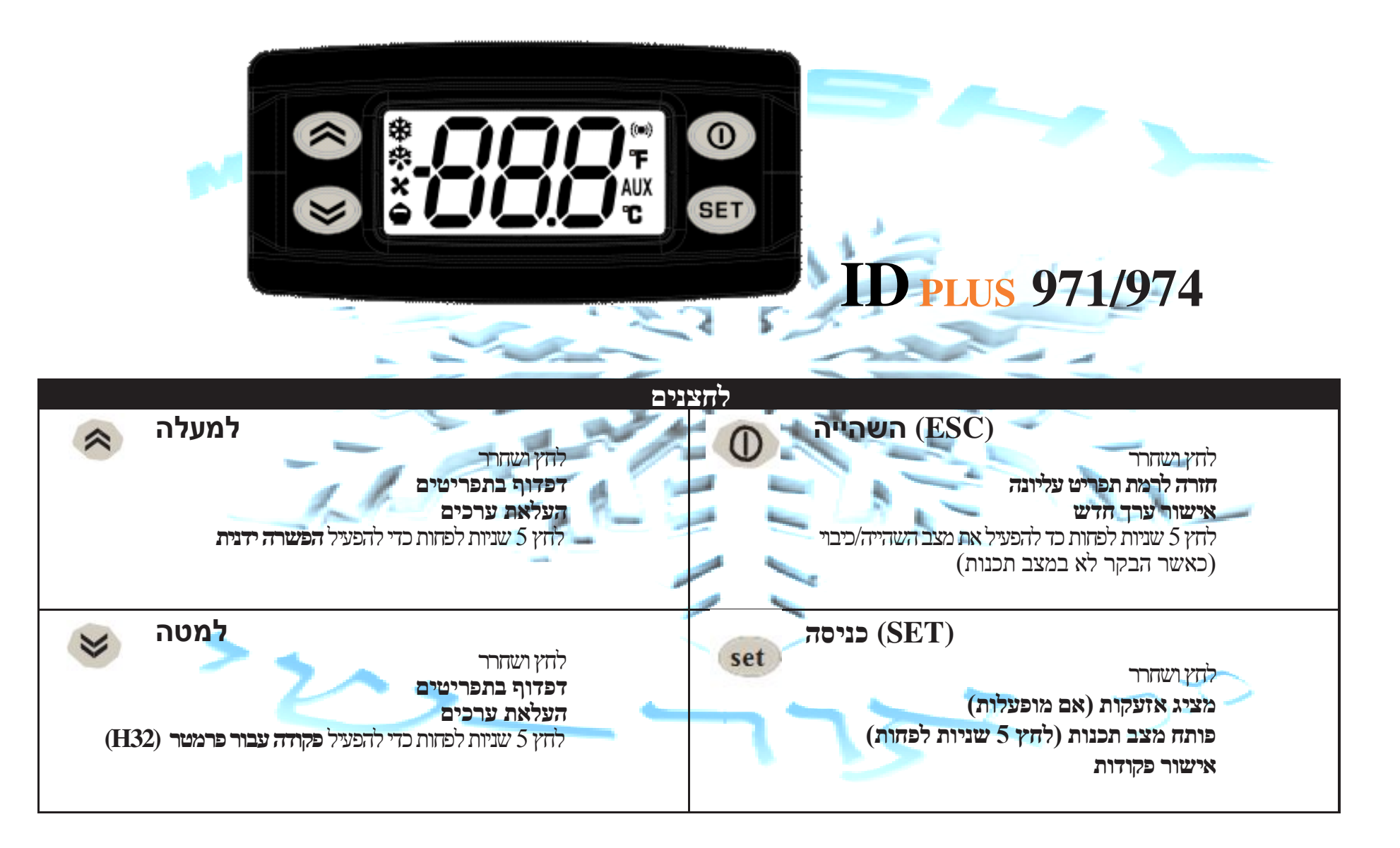

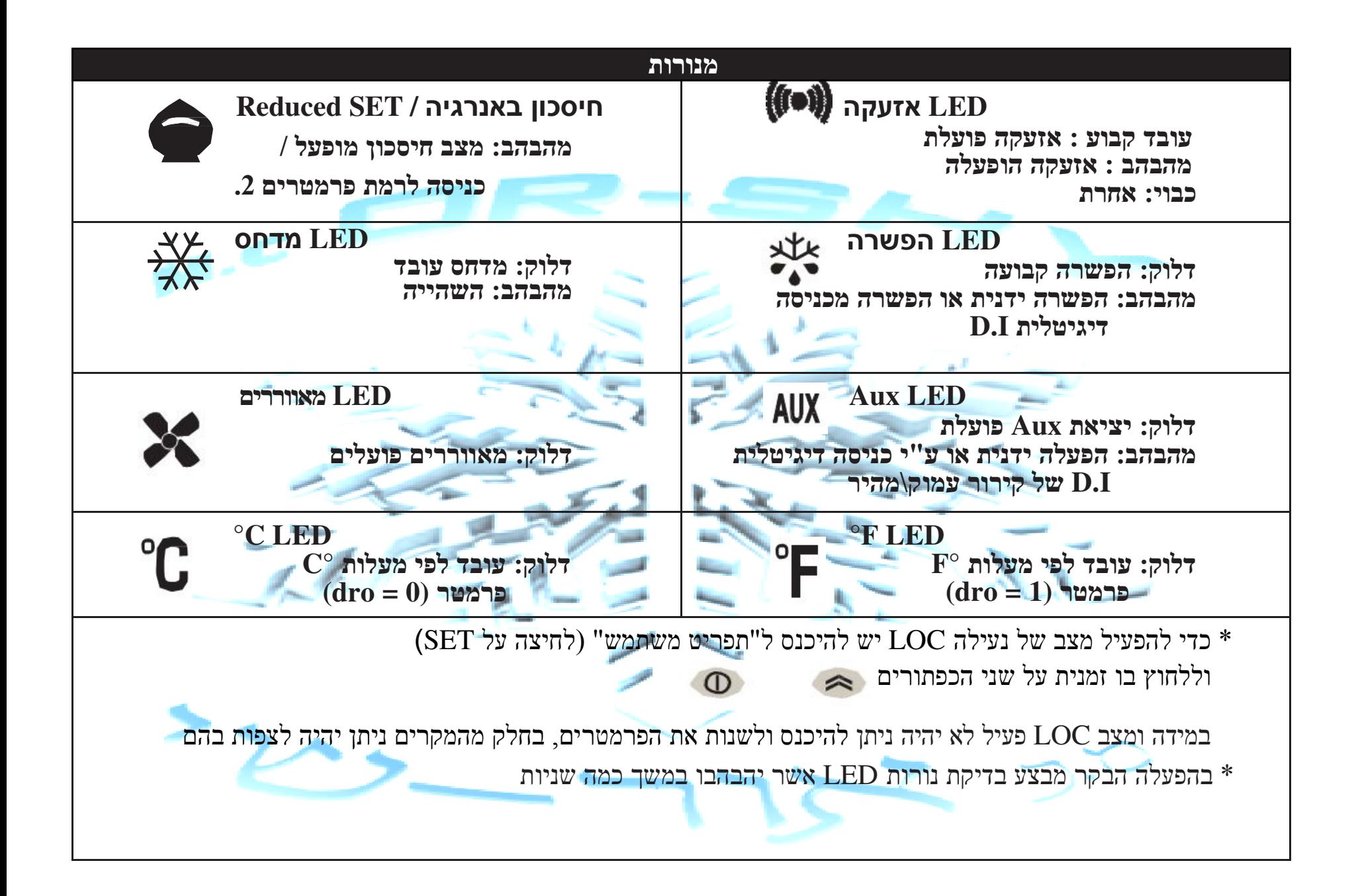

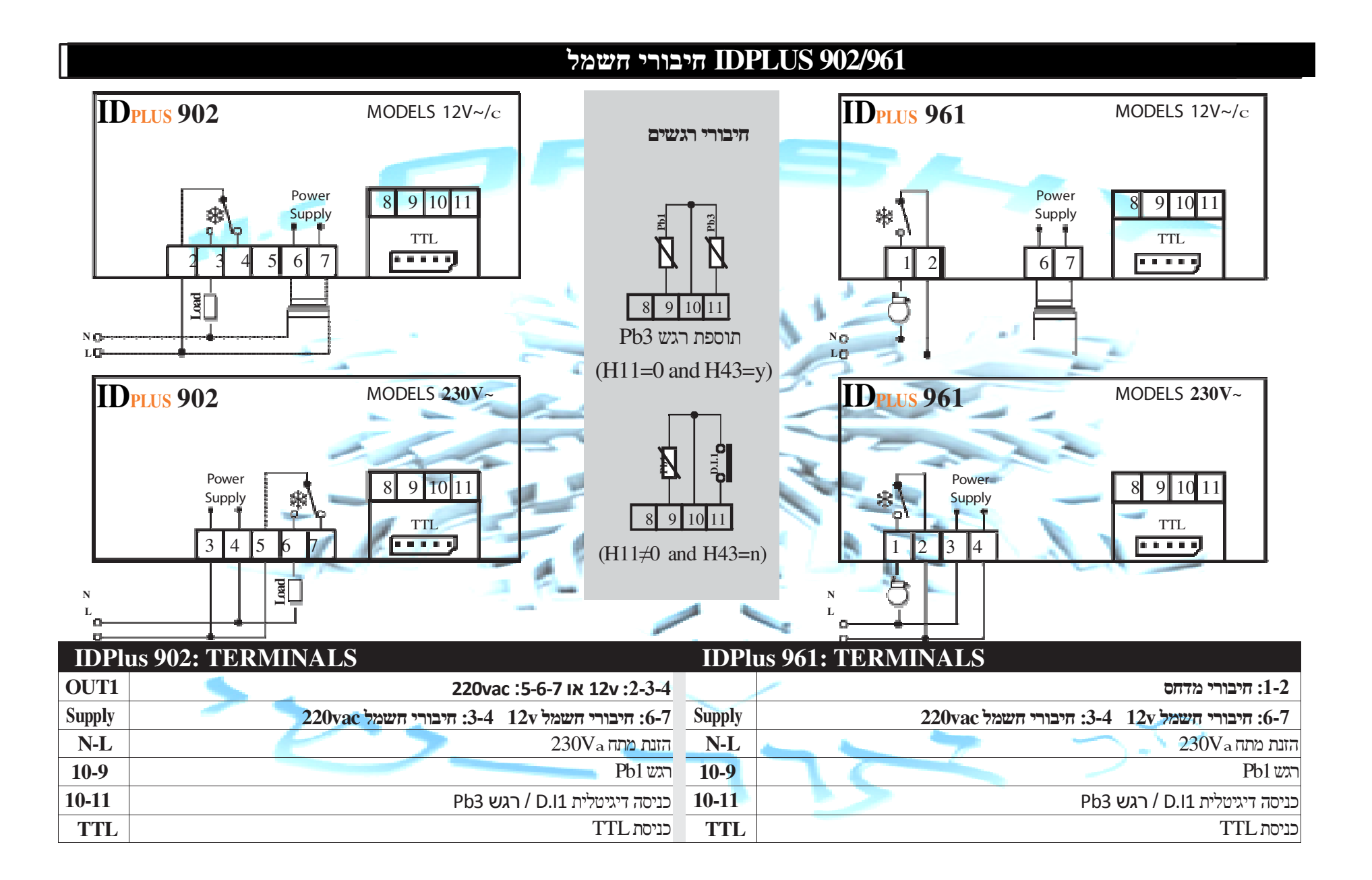

## חיבורים **<sup>971</sup> IDPLUS**

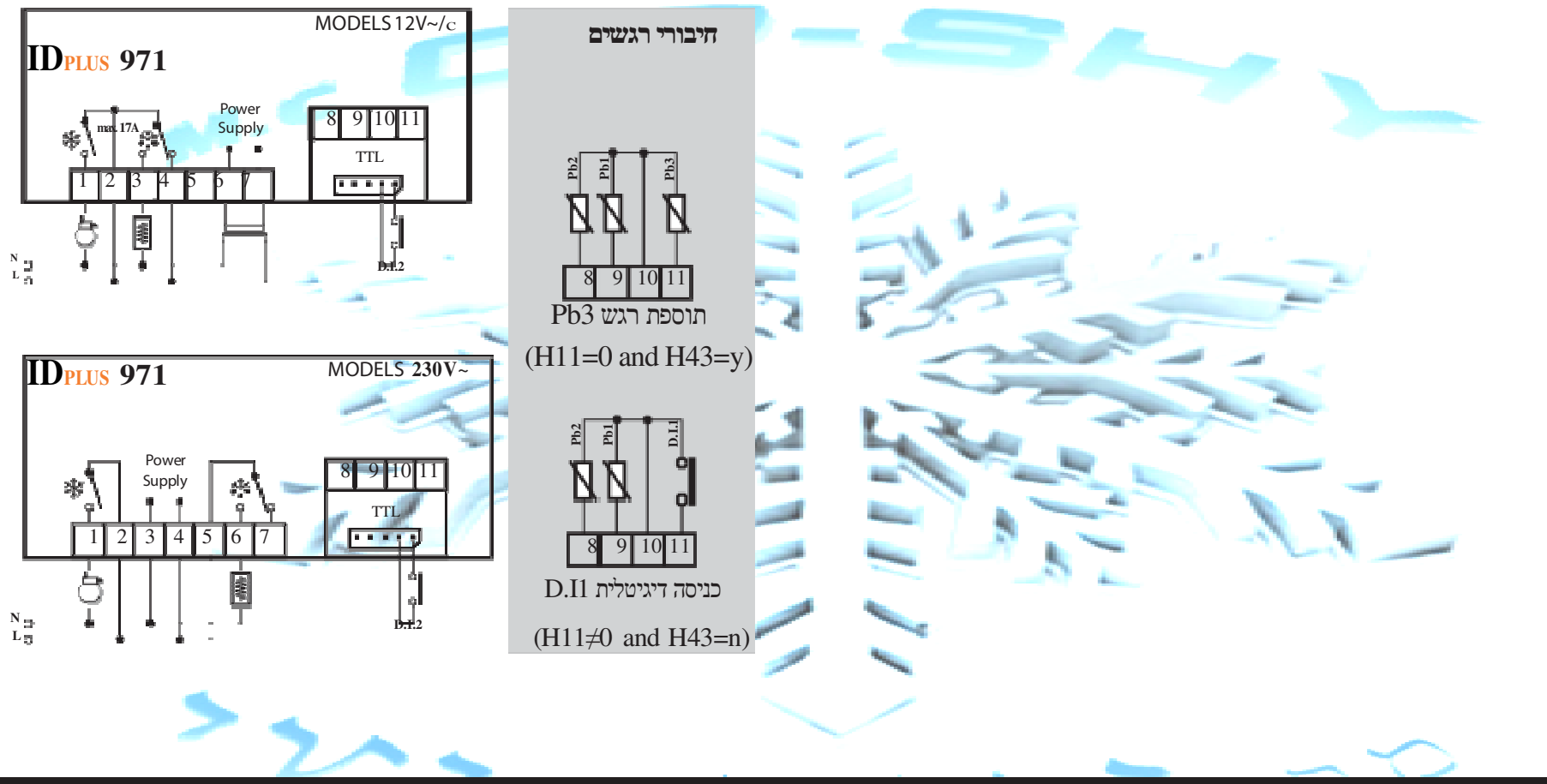

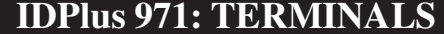

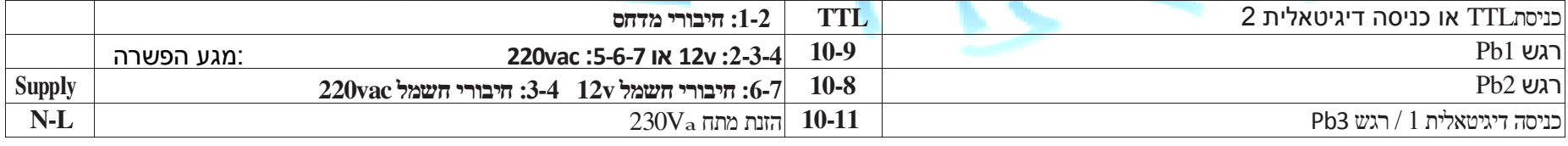

## חיבורים **<sup>974</sup> IDPLUS**

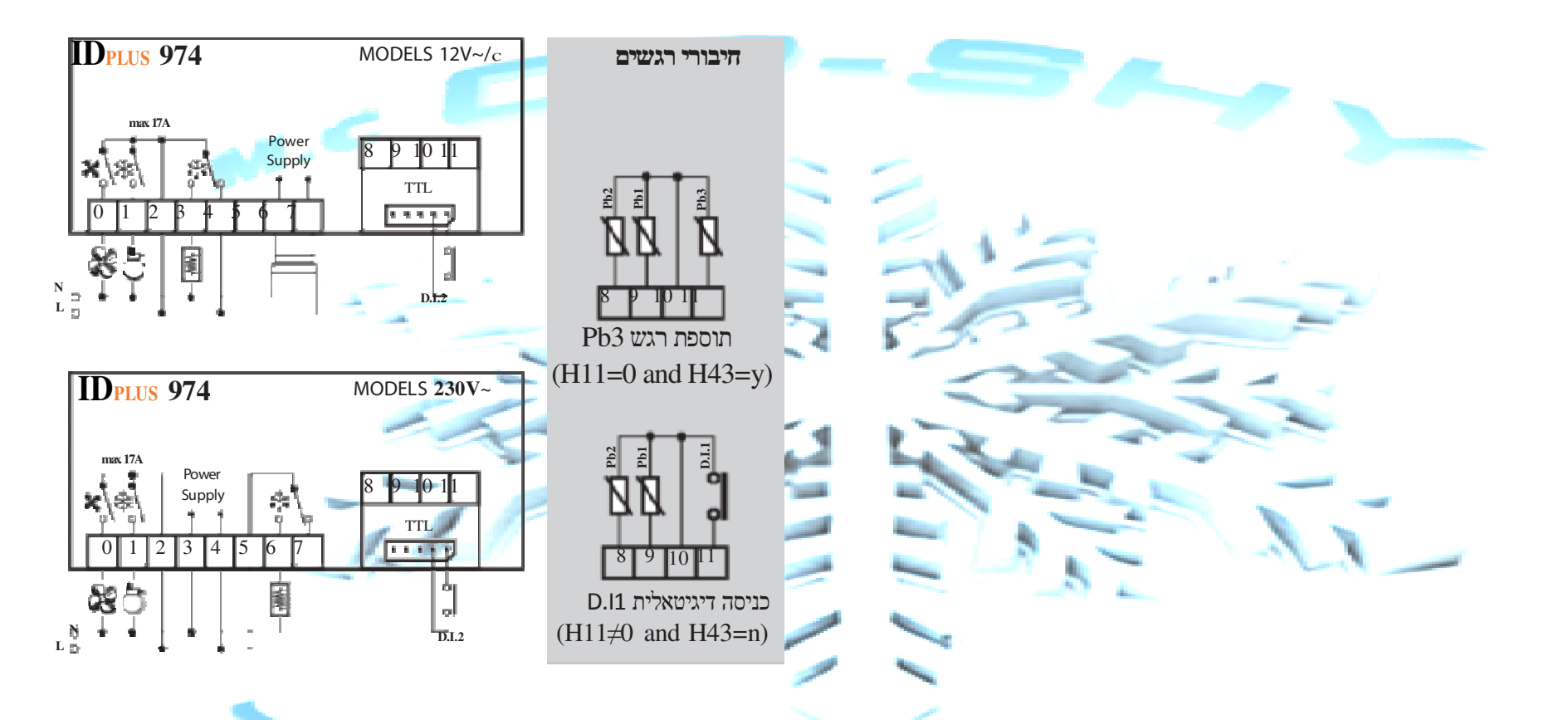

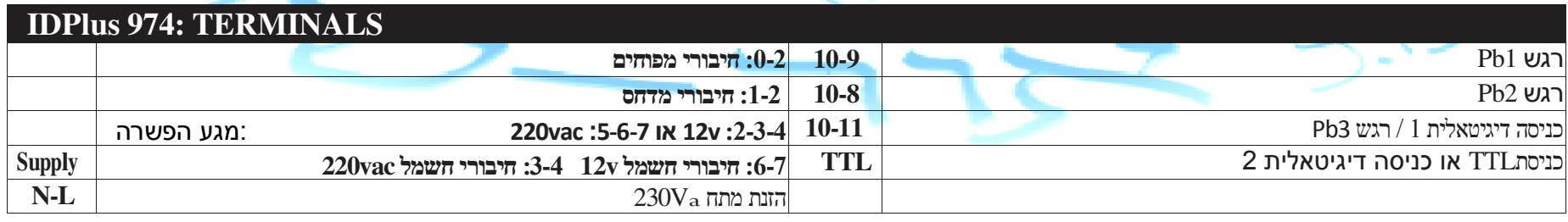

#### הפעלת אפליקציות שמורות

הפעלת אפליקציות השמורות בבקרים:

"בהדלקת הבקר יש להחזיק לחוץ את מקש ה-Set עד אשר יופיע על הצג "AP1"<br>.

לחץ על החץ העליון או התחתון כדי לבחור את אחת האפליקציות 4AP 3AP 2AP 1AP

בחר את האפליקציה הרצויה על ידי לחיצה על מקש ה- Set , במידה ותרצה לבטל את הפעולה לחץ על מקש כיבוי או

חכה שהמצב יחזור לקדמותו לאחר כמה שניות.

במידה והפעולה תצליח על הצג יופיע "y" ובמידה והפעולה <mark>נכש</mark>לה י<mark>ופיע</mark> "n".

לאחר כמה שניות הבקר יחזור להציג את הטמפרטורה

# **set** + הדלקת הבקר**set**להציג את הטמפר<br>**להציג של הייתה של הייתה של הייתה של הייתה של הייתה של הייתה של הייתה של הייתה של הייתה של הייתה של הייתה של הי**<br>על ידי להיצה של

#### הדלקה/כיבוי בקר

ניתן לכבות ולהדליק את הבקר על ידי לחיצה של 5 שניות על מקש כיבוי/הדלקה<br>.

#### הפעלה ושימוש בתפריטים

כדי להיכנס לתפריט משתמש לחץ לחיצה קצרה על מקש ה- Set ) שינוי ערך ההפעלה וכו )' משתמש

כדי להיכנס לתפריט טכנאי לחץ למשך 5 שניות על מקש ה- Set , במידה ובמשך 15 שניות לא ילחץ אף מקש הערך האחרון שהוזן יישמר<br>כרבר ייין הדפר לתיירת הייטרביינס והבקר יצא חזרה לתצוגת הטמפרטורה.

הפשרה בדי להפערה ידנית יש לבדוק אם התנאים הקיימים בזמן ההפעלה מתקיימים, לחץ למשך 5 שניות על הח<br>כדי להפעיל הפשרה ידנית יש לבדוק אם התנאים הקיימים בזמן ההפעלה מתקיימים, לחץ למשך 5 שניות על החץ העליון.

במידה והתנאים לא יאפשרו הבקר יהבהב שלוש פעמים ולא ייכנס להפשרה ו

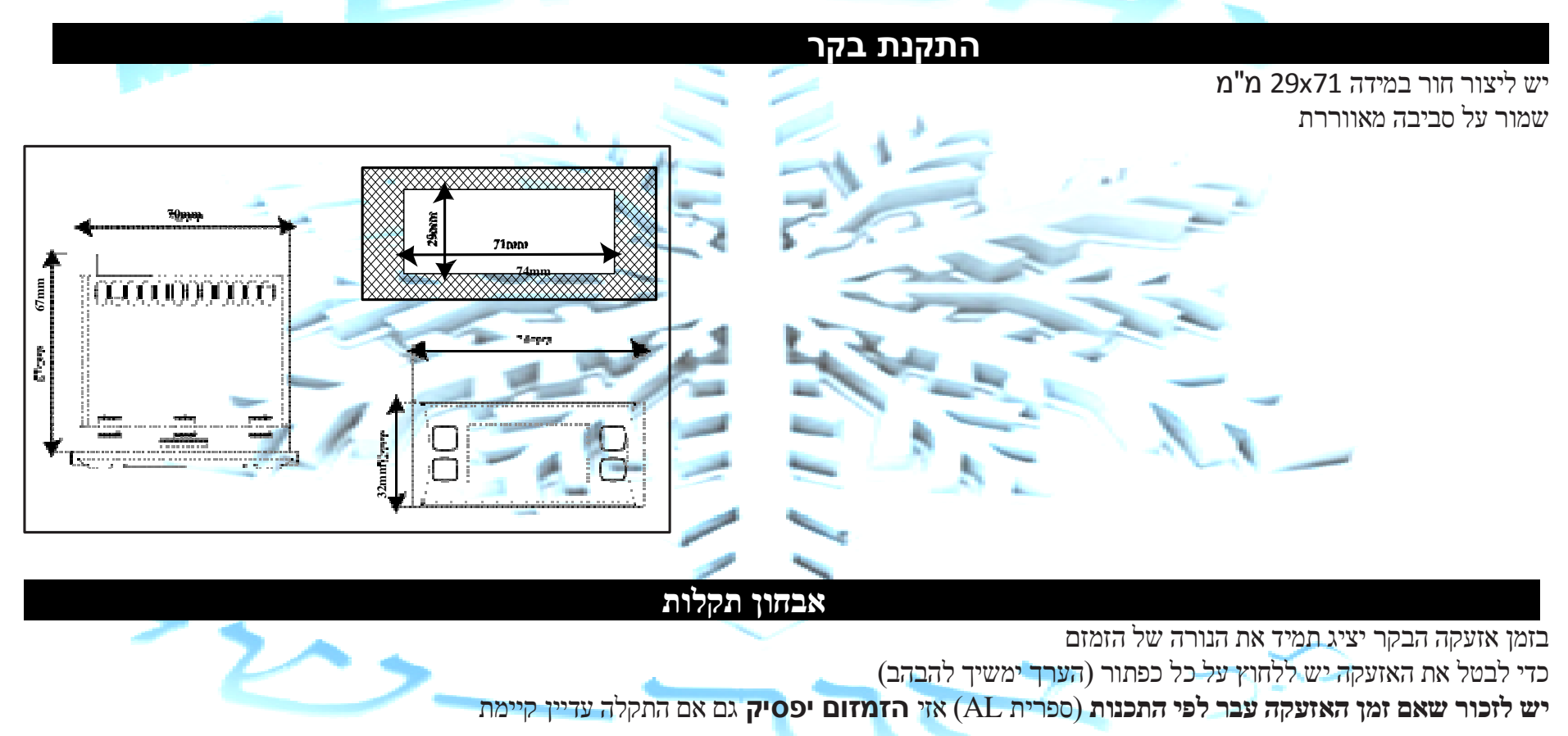

 $\mathrm{E}1$ " הצג יציג Pb $1$  הצג יציג  $\mathrm{Pb}1$ 

"E2" הצג יציג Pb2 הצג יציג  $Pb2$ 

כאשר מקור התקלה הינה ברגש מספר שלוש 3Pb הצג יציג "3E" הינה

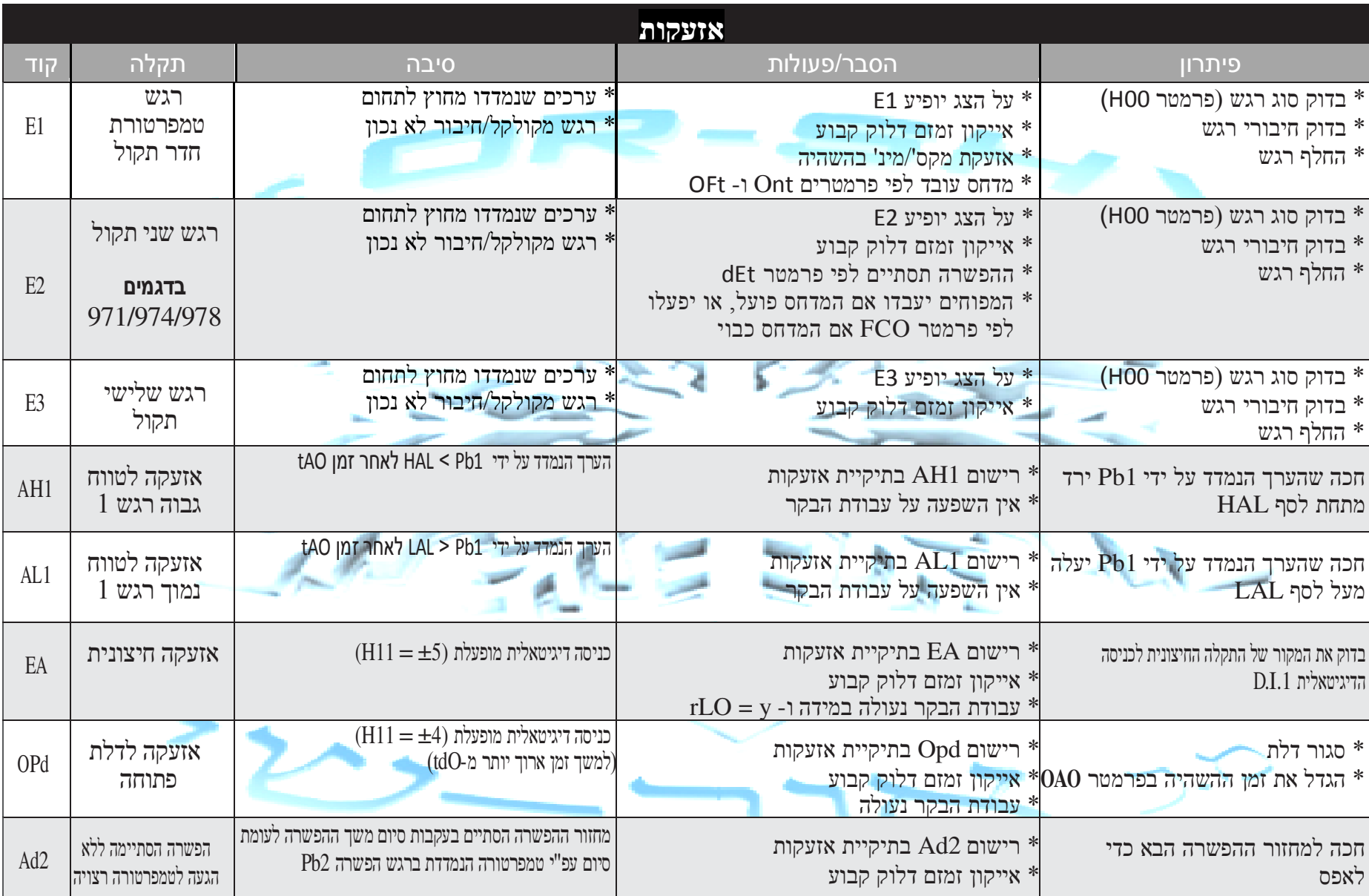

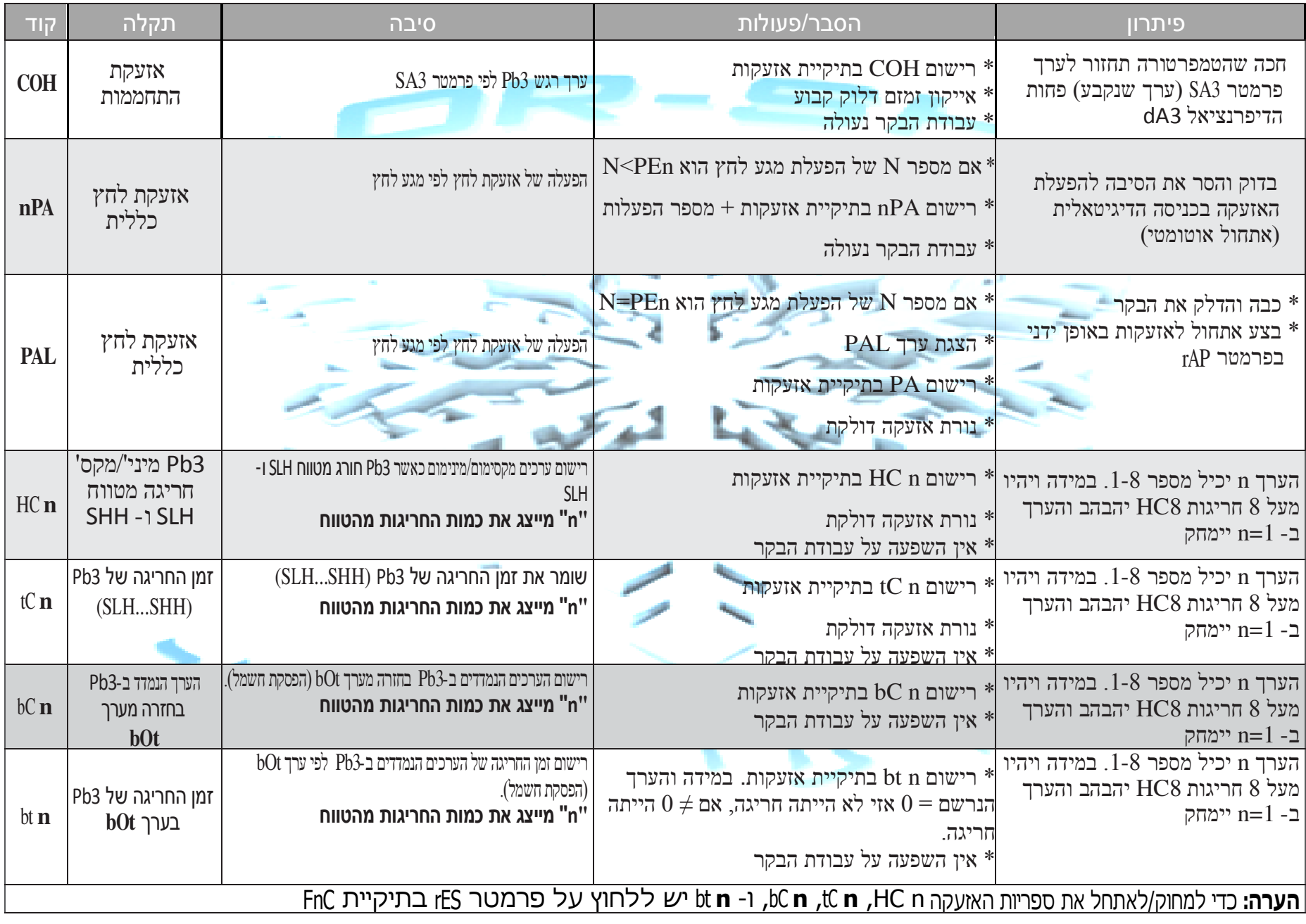

#### סיסמאות

1PA הינה הכניסה לתפריט משתמש רגיל וכברירת מחדל היא ללא קוד (0 = 1PS( יס סמא

כדי להפעיל את הסיסמא יש ללחוץ על כפתור Set למשך 5 שניות ולהיכנס לתפריט טכנאי, להגיע לפרמטר PS1 ולשנות אותו לסיסמא החדשה הרצויה<br>כדי להפעיל את הסיסמא יש ללחוץ על כפתור זאת לסיסמה לסיסמא מסינים של פרג לסיסמאל פרטים לפרשים 5 כדי להגיע לאופציות התכנות המלאות של הבקר יש להיכנס לתפריט טכנאי בכיר על ידי לחיצה על כפתור Set למשך 5 שניות ולהיכנס לתפריט טכנאי,<br>להגיע לפתיעים DA3 גליונים נעתם לעתם פתחתם (15 ב-160) להגיע לפרמטר 2PA ולשנות אותו לערך ברירת המחדל **(15=2PS(**. להגיע

במצב זה כל הספריות והפרמטרים יופיעו \*\*\* \*\*\* זה כל הספריות וה

ניתן לשנות את ערך 2PS ) אחרי הזנת ברירת המחדל 15) על ידי כניסה לספרית diS ושם שינוי הערך 2PS לערך חדש.

#### שימוש בכרטיס העתקה

חיבור הכרטיס נעשה דרך נקודת החיבור TTLנקודת החיבור יש להיכנס תחילה לתפריט טכנאי בכיר 2PA לתפריט

 **Uploa** – העתקת המידע מהבקר לכרטיס (המידע הישן שעל הכרטיס יימחק , ) במידע והפעולה הצליחה על הצג יפיע "y "ובמידה ולא "n" **Upload** (**UL**)**Form**– פרמוט הכרטיס ובעצם מחיקתו (מומלץ לביצוע עם כרטיס חדש לפני השימוש הראשוני) **ormat** (**Fr**)

**Download** – חבר את הכרטיס לבקר כאשר הבקר במצב כבוי, בזמן ההדלקה הנתונים שעל הכרטיס יעברו לבקר באופן אוטומטי. לאחר הבדיקה **Download**הראשונית של נוריות הבקר יופיע "dLy" אם הפעולה הצליחה או "dLn" במידה וכשלה.

#### תפריט משתמש

על מנת להיכנס לתפריט משתמש יש ללחוץ לחיצה קצרה על מקש ה- Set, במידה ואף אזעקה לא פעילה יופיע על הצג "SEt" **לחץ על החיצים** 

כדי לעבור בין האופציות.

- ספרית אזעקה (רק במידה וישנה אזעקה פעילה) :AL -
- SEt: ערך הטמפרטורה הרצויה :SEt - **set** - Pb1: רגש Pb1: 1
	- ;(רק בדגמים **971/974/978 IDPlus** (ספריית \*2Pb רגש <sup>2</sup> 2:Pb -
	- Pb3: **3 ספריית \*\*Pb3** רגש 3

ספרייה תוצג רק אם רגש 2 קיים **(y = 42H(** \* תוצג רק רגש  $\rm(H11 = 0 \ and \ H43 = y)$ קיים  $\rm3$  אם רגש ל $\rm^{\ast\ast}$ 

Point Set – לחץ על פרמטר SEt ושנה את הערך בעזרת החיצים, לחץ על כפתור הכיבוי או על Set כדי לשמור (במידה ו-<sup>15</sup> שניות יעברו הערך קביעת ערך Setיישמר באופן אוטומטי) באופן אוטומטי

תצוגת טמפרטורות הרגשים – יש ללחוץ על החיצים עד שתגיע ל- PB3 Pb2 Pb1 ואז על ידי לחיצה על מקש ה-Set ניתן לראות את הערך (לא ניתן לשנות אותו).

## תפריט טכנאי + טכנאי בכיר

- Set למשך 5 שניות כדי להיכנס לתפריט, יש לזכור להזין סיסמאות 1PA <sup>ו</sup>- 2PA במידת הצורך (ראה פיסקת סיסמאות) לחץ על כפתור הבתפריט טכנאי יוצגו רק הפרמטרים ללא ספריות כאשר הפרמטר הראשון שיוצג diF, לחץ על החיצים כדי לעבור בין הפרמטרים. לחץ על Set כדי לשנות ערך טכנאי יוצגו הפרמטרים ולחץ שוב כדי לשמור את השינוי.

טכנאי בכיר יוצגו הפרמטרים וכל הספריות כאשר הספרייה הראשונה שתעלה תהיה CP בתפריט טכנאי הספריות הספרייה הראשונה תהיה

לעיתים בשינוי של כמ<del>ה פרמ</del>טרים מיוחדים יהיה צורך לכבות ולהדליק את הבקר כדי שכל השינויים ייכנסו לתוקף, לדוגמא: כא<mark>שר נרצה ל</mark>שנות סוג רגש.

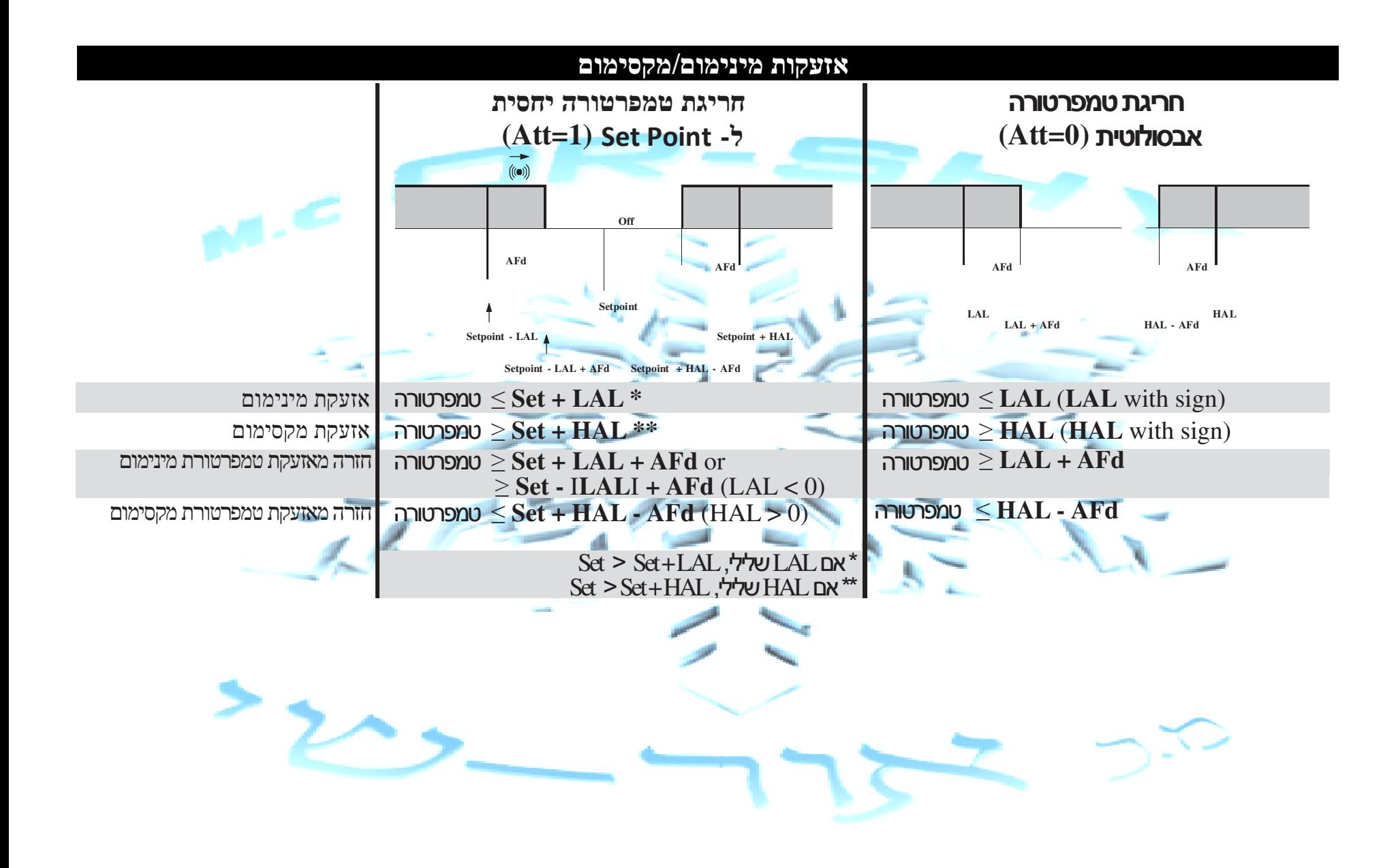

### מידע טכני **-2-(9 60730 EN(**

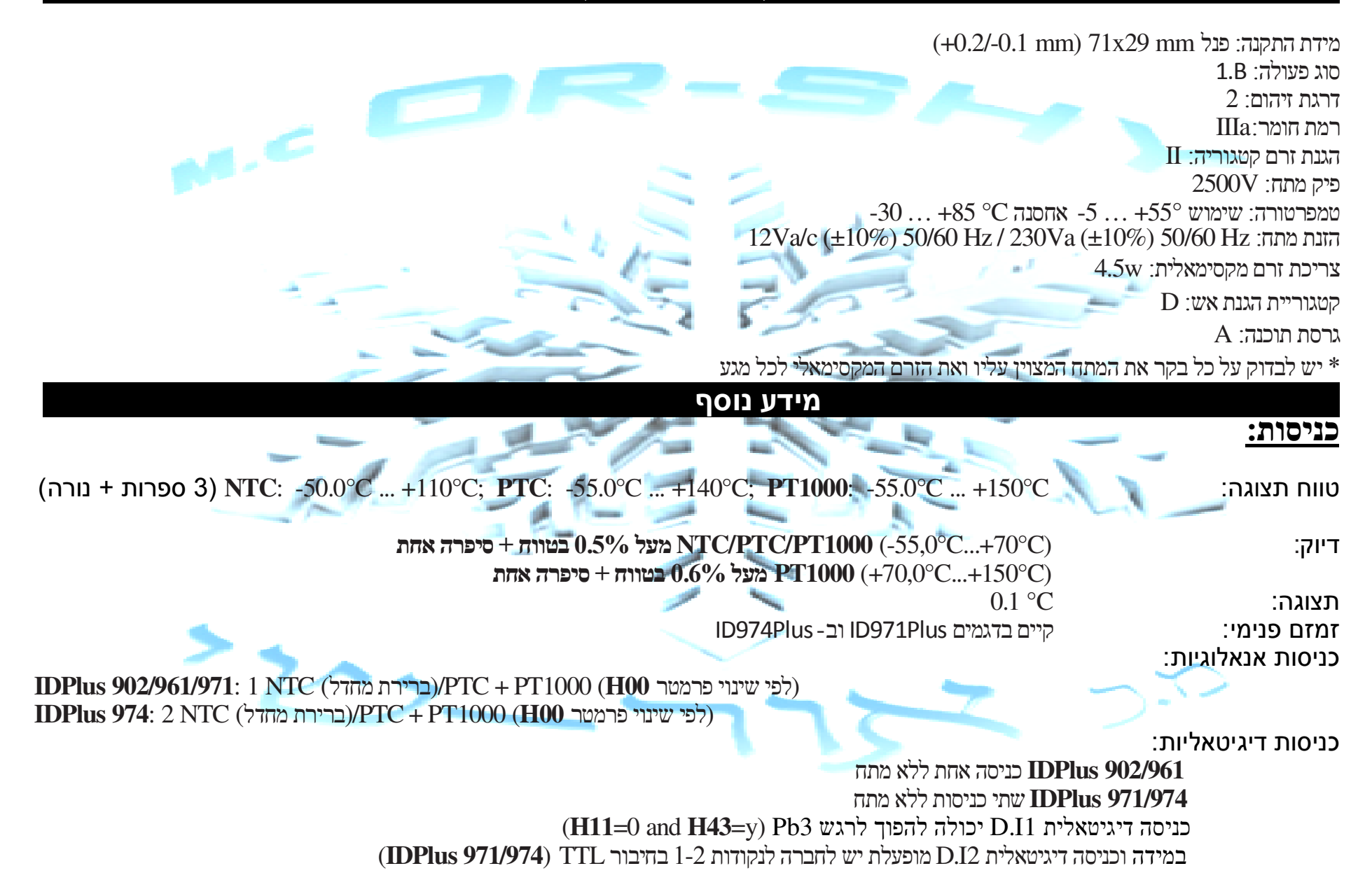

## <mark>יציאות דיגיטאליות:</mark>

**IDPlus 902:** 1 מגע N.O. 8(4)A - N.C. 6(3)A max 250Va**IDPlus 961:** 1 מדחס מגע - UL60730 (A) 2Hp (12FLA - 72LRA) max 240V<sup>a</sup>**IDPlus 971:** 1 הפשרה מגע - N.O. 8(4)A - N.C. 6(3)A max 250V<sup>a</sup> 1 מדחס מגע - UL60730 (A) 2Hp (12FLA - 72LRA) max 240V<sup>a</sup> or **IDPlus 974:** 1 הפשרה מגע - N.O. 8(4)A - N.C. 6(3)A max 250V<sup>a</sup> 1 מדחס מגע - UL60730 (A) 2Hp (12FLA - 72LRA) max 240Va or ן מגע מאוורר מגע - 5(2)<br/>A max 250Va **נתונים מכניים:**<br>מבנה: UL94 V-0 מידות: פנל קדמי מבנה: PC+ABS UL94 V-0 חלון מפוליקארבונט ומקשים מטרמופלסטי טרמינלים: שימוש בהברגה לקוטר כבל של 2\*mm2.5טרמינלים $\rm TTL$  (IDPlus 971/974 models only)  $\rm D.I2$  היבורים:  $\rm TTL$  עבור חיבור כרטיס העתקה שימוש/אחסנה RH 90%…10לחות: שימוש

## **IDPLU S 902/961** משפחות

המשפחה של IDPlus 902/961 הינה בקרים עם מגע אחד בודד, רגש טמפרטורה אחד ועוד מגע אוניברסאלי של<br>כניסה דיניטינלית עו כניי ניסה כניסה דיגיטאלית או רגש נוסף דיגיטאלית

בקרת טמפרטורה והפעלת/הפסקת מדחס עם הפשרה סטטית בזמן עצירת מדחס. לשימוש באפליקציית חימום<br>ניתן לבצע הפעלה של גוף חימום ללא הפשרה כתרמוסטט. ניתן לבצע הפעלה של גוף חימום ללא הפשרה כתרמוסטט

אופציות כניסה דיגיטאלית I.D:

- חיסכון באנרגיה•
- הפעלת הפשרה <del>ידנ</del>ית/כפויה<br>△ י"פפק/מנט דלת
	- מפסק/מגע דלת<br>• ביביי מייברת למ
- כיבוי מערכת למצב המתנה
	- קירור עמוק/מהיר<br>• עבערה בעעמים
	- אזעקה חיצונית<br>• מגע לחץ
		- מגע לחץ
	- אזעקות HACCP אזעקות

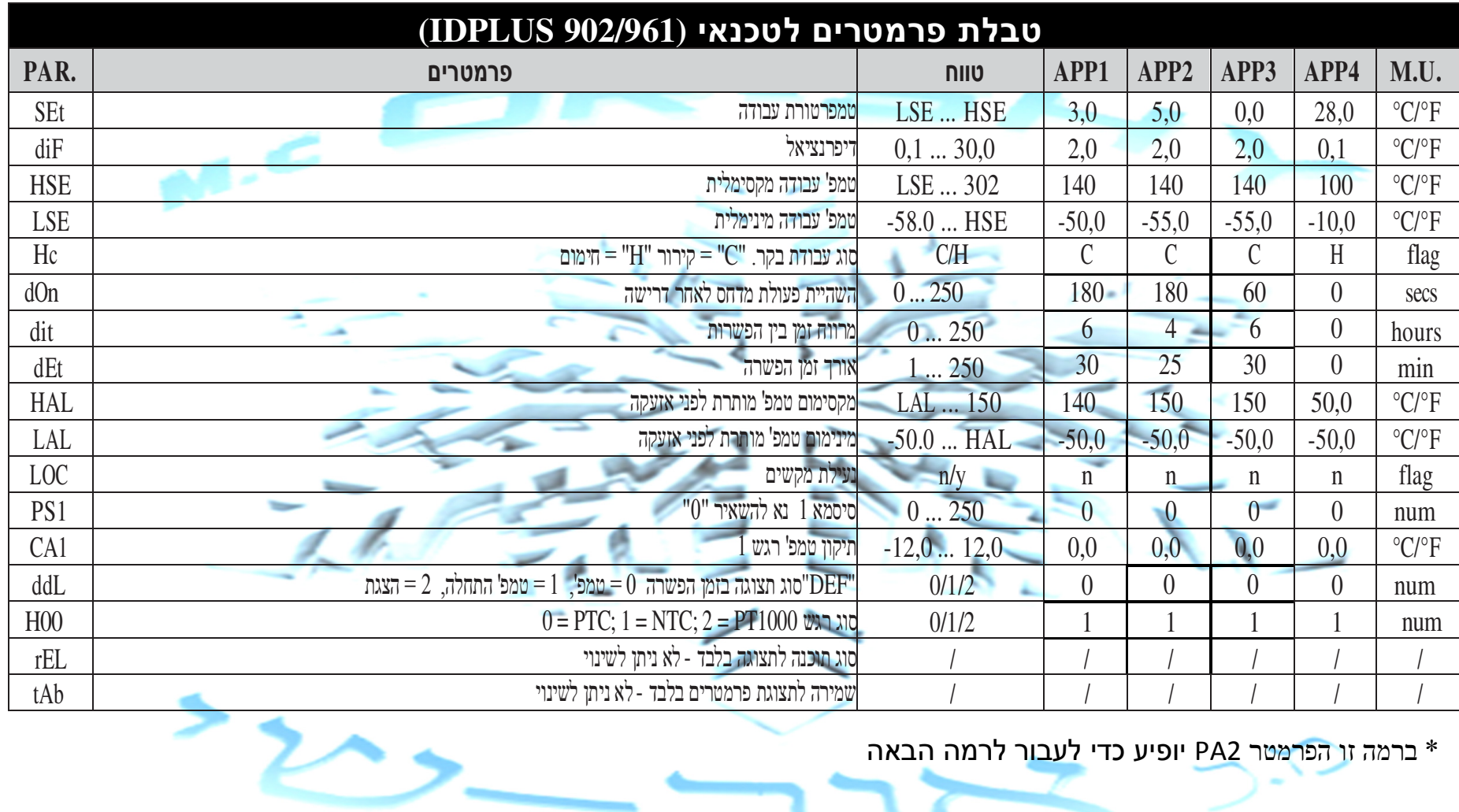

\* ברמה זו הפרמטר 2PA יופיע כדי לעבור לרמה הבאה

![](_page_19_Picture_442.jpeg)

![](_page_20_Picture_517.jpeg)

![](_page_21_Picture_514.jpeg)

![](_page_22_Picture_508.jpeg)

#### משפחת **971 IDPLUS**

שימושים פופולאריים בישראל: בקר <mark>להפש</mark>רה בגו<mark>פי חימום ו/או בקר פלוס לאזעקה כמחליף</mark> ל-ID961A

המשפחה של IDPlus 971 הינה בקר עם שני מגעי הפעלה, שני רגשי טמפרטורה ומגע אוניברסאלי של כניסה<br>דיגיטאלית או רגש נוסף. רגש נוסף

ے ۔ ایم

#### זמזם פנימי לאזעקה

המגעים יכולים להיות מכוילים עבור: המגעים

- מדחס•
- הפשרת גופי ח**י**מום •
- 

השהייה/כיבוי

אזעקת טמפרטורת

הפעלת הפשרה ידנית/כפויה •

כיבוי מערכת למצב המתנה •

אופציות כניסות דיגיטאלית D.<mark>I2-LD.I1</mark>:

- -
- 
- 
- 
- 
- - מפוחי מפזר•
	- -

• חיסכון באנרגי**ה** 

מפסק/מגע דלת •

קירור עמוק/מהיר •אזעקה חיצונית •

אזעקות HACCP •

• מג<del>ע ל</del>חץ

- 
- 
- AUX•
- -

••

- -
- 
- 
- 
- 

![](_page_24_Picture_633.jpeg)

\* ברמה זו הפרמטר 2PA יופיע כדי לעבור לרמה הבאה

![](_page_25_Picture_458.jpeg)

![](_page_26_Picture_578.jpeg)

![](_page_27_Picture_754.jpeg)

![](_page_28_Picture_420.jpeg)

![](_page_29_Picture_367.jpeg)

#### משפחת **974 IDPLUS**

 $\mathbb{R}$  .  $\mathbb{C}$ 

ית או רגש נוסף'

המשפחה של IDPlus 974 הינה בקר עם שלושה מגעי הפעלה, שני רגשי טמפרטורה ומגע אוניברסאלי של<br>כניסה דיגיטאלית או רגש נוסף.

- אזעקות HACCP •
- פ מגע לח<u>ץ</u>
- אזעקה חיצונית•
- 
- -
- 
- 
- 
- 
- 
- 
- קירור עמוק/מהיר<br>• עביידת תייינים
- 
- כיבוי מערכת למצב המתנה
- מפסק/מגע דלת<br>• מפט
- הפעלת הפשרה ידנית/כפויה<br>^ ^°^^="מייי דלת
- חיסכון באנרגיה•

אופציות כניסות דיגיטאלית D.I1 ו-D.I2:

השהייה/כיבוי • השהייה

זמזם פנימי לאזעקה

מדחס

- אזעקת טמפרטור<del>ת</del>  $\begin{matrix} \lambda & \bullet \\ \mathbf{v} & \mathbf{v} \end{matrix}$ •
- מפוחי מפזר<br>AUX AUX•

•

הפשר ה גופי חימום/גז חם • הפשר

המגעים יכולים להיות מכוילים עבור:

![](_page_31_Picture_690.jpeg)

 $\sim$ 

\* ברמה זו הפרמטר 2PA יופיע כדי לעבור לרמה הבאה

![](_page_32_Picture_461.jpeg)

![](_page_33_Picture_580.jpeg)

![](_page_34_Picture_644.jpeg)

![](_page_35_Picture_444.jpeg)

![](_page_36_Picture_451.jpeg)

![](_page_37_Picture_0.jpeg)

**Eliwell Controls s.r.l.**32010 Pieve d'Alpago (BL) ITALY Telephone +39 0437 986 111Fax +39 0437 989 066**www.eliwell.it**

**Technical Customer Support:**

 Technical helpline +39 0437 986 300email: techsuppeliwell@invensys.com

#### **Sales**

Telephone: +39 0437 986 100 (Italy) +39 0437 986 200 (other countries)email: saleseliwell@invensys.com

code 9IS54157 - IDPlus 902/961/971/974 - EN - rel. 07/11**© Eliwell Controls s.r.l. 2010-2011 All rights reserved.**

![](_page_37_Picture_7.jpeg)

![](_page_37_Picture_8.jpeg)

![](_page_37_Picture_9.jpeg)

![](_page_37_Picture_10.jpeg)

© כל הזכויות שמורות למ.כ אור-שי בע"מ

תאריך פרסום 15/12/11